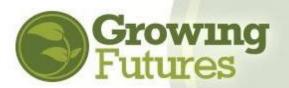

## How to Use the Growing Futures Training Calendar

## **Updated 1-1-21**

The Growing Futures Training Calendar displays all training currently available across North Dakota that is approved for childcare licensing and ongoing professional development. This includes training offered face-to-face and online.

- Training is delivered by many organizations: All the training you find on the Growing Futures Training Calendar is developed and delivered by a variety of training organizations. Each of those organizations posts their own information about the course, and each has their own registration and payment policies. You must contact the organization directly with questions about their training. The contact information for the training organization is in the course description on the training calendar.
- Training availability changes continually: As training organizations post new training or the registration deadline for a training passes, the list of available training courses will change. Check back frequently to see what has changed on the Growing Futures Training Calendar.
- Training is offered in levels: Training levels help you select the training that best meets your needs. Level 1 training is basic licensing. Level 2 is professional training that advances your Career Pathways category and participation in the quality rating system Bright & Early ND. Level 3 training is for-credit training offered at colleges and universities.
- 1. Visit the Growing Futures website at <a href="https://www.ndgrowingfutures.org">www.ndgrowingfutures.org</a> and click on "Find Training."

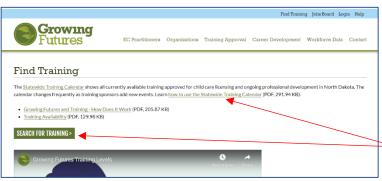

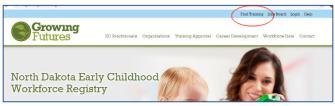

On the "Find Training" page of the website click on the link for the Training Calendar or the green "Search for Training" box.

TIP: We recommend you scroll down to read the entire page before clicking into the calendar to learn more about training levels, how to find state required training, and how to select training to meet your needs.

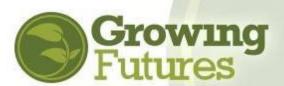

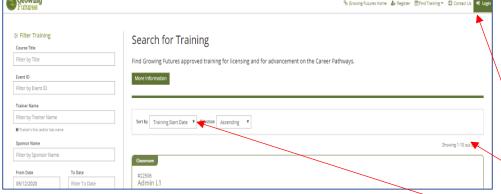

2. You'll notice several things on the Search for Training page:

- You can log in to your
   Registry account, create a new account, or go to the Growing
   Futures website by clicking on links in the top search bar.
- You can see how many training events are currently available on the calendar.
- You can select a specific date a training will be held.

If you wish to see all your options, just scroll through all the currently available training to see what interests you.

Or, you can use the "Filter Training" section to the left of the screen to narrow your search even more. Use the "Filter Training" section to search for training events by:

- Title
- Event ID#
- Trainer
- Sponsoring organization
- Date range
- Location
- Distance you want to travel
- Training content, such as Competency Area or CDA Area
- Training type, such as classroom or online
- Training fee

Click the "plus" sign to see your options.

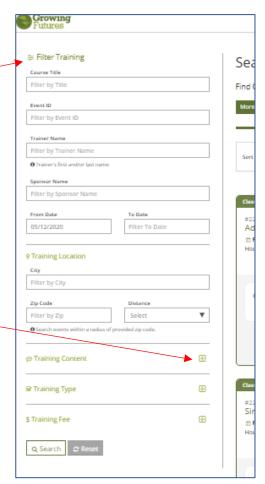

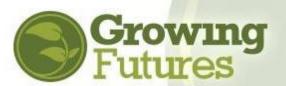

- 3. Each listing will give you basic information about the training.
  - How the training is being delivered
  - Dates of the training
  - If the training is a single or multiple session event
  - How many clock hours you'll receive for completing the training
  - The level of the training NOTE: Be sure to pick the level of training that meets your needs. To learn more about training levels, visit http://www.ndgrowingfutures.org/find-training

Understanding Infants

Monday, January 11, 2021 - Monday, February 1, 2021 / 4 Sessions

Hours 12.00 / Course Level Level 2 Professional Training

To learn more about the training, click on the green "View Details" button. There, you'll find essential information to help you decide if the training is right for you.

4. When you click to "View Details," the Events Details page will open. Notice which organization is delivering the training. Write down the contact information. This is who to call with any questions about registration, payment, or completing the course. This is also who to call once you've completed the course and wonder when the clock hours will appear on your training record.

NOTE: Remember, every training is developed, owned, and delivered by an independent training organization. Each organization enters their own calendar information. Because the Growing Futures Registry does not create the calendar entries, Registry staff cannot answer questions about listings. You must always contact the sponsor directly.

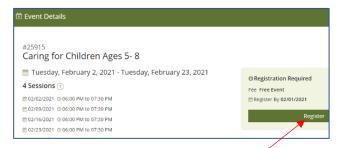

**5.** To register, follow the directions provided by the training sponsor. You can click the green "Register" box or open "View Details" to see registration information.

Every training sponsor has its own policies for payment and registration. Some offer their training free-of-charge and others collect a fee. You must follow the instructions provided by the training sponsor to register for the training. In most cases, you will be sent to the sponsor's website or given a link to a registration system.

Some organizations make use of online registration, which is a credit card processing service provided by the Growing Futures Registry to training sponsors. Currently, only Child Care Aware ND and Bright&Early ND use the online registration option. If the organization is using the online registration tool, you must login to your Growing Futures account. **NOTE:** You do not need to be a Growing Futures member to take training. However, you do need a basic account so that you can be given credit for attending training and have the clock hours appear on your DHS Licensing Report.

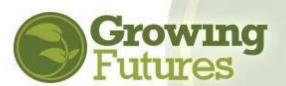

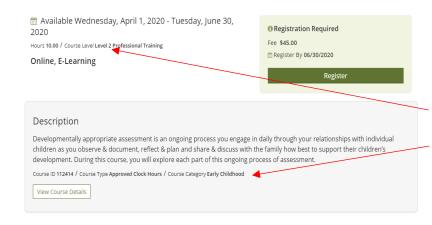

NOTE for CDA Candidates: Be sure to click on "View Details" to be sure the training will apply toward your CDA training. To apply, the training must be Level 2: Professional Training.

Also check the Course Category. If you are working to complete an Infant Toddler CDA Credential, check that the "Course Category" is **Infant**. If you are working toward a Preschool CDA Credential, you want to select training with the "Course Category" of **Early Childhood**.

Also, pay attention to the CDA Subject Area and the clock hours. Remember, you need a minimum of 10 clock hours in each CDA Subject Area as part of the 120 hours you're required to complete to earn the CDA Credential. You can check how many hours you have in each area by looking at the Summary section of your Growing Futures Learning Record. You can also look at the special CDA Reports that track this information for you. Find the reports when you log in to your individual account, on your Reports tab. You must be a current member of the Registry to view these reports.